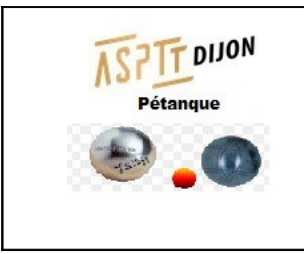

# **ASPTT DIJON – Pétanque Consultation de notre site avec un téléphone portable**

29 novembre 2022

#### **Préalable :**

Dans tous les cas vous devez avoir un LECTEUR DE PDF et la suite bureautique OPENOFFICE d' installés soit sur votre PC soit sur votre mobile.

Vous avez 2 possibilités pour consulter notre site WEB :

1 : Soit dans votre navigateur préféré vous taper ASPTT DIJON Pétanque ou bien vous mettez directement l' URL suivante : https://aspttdijonpetanque.sportsregions.fr/

## **Menu de notre site WEB sur un PC**

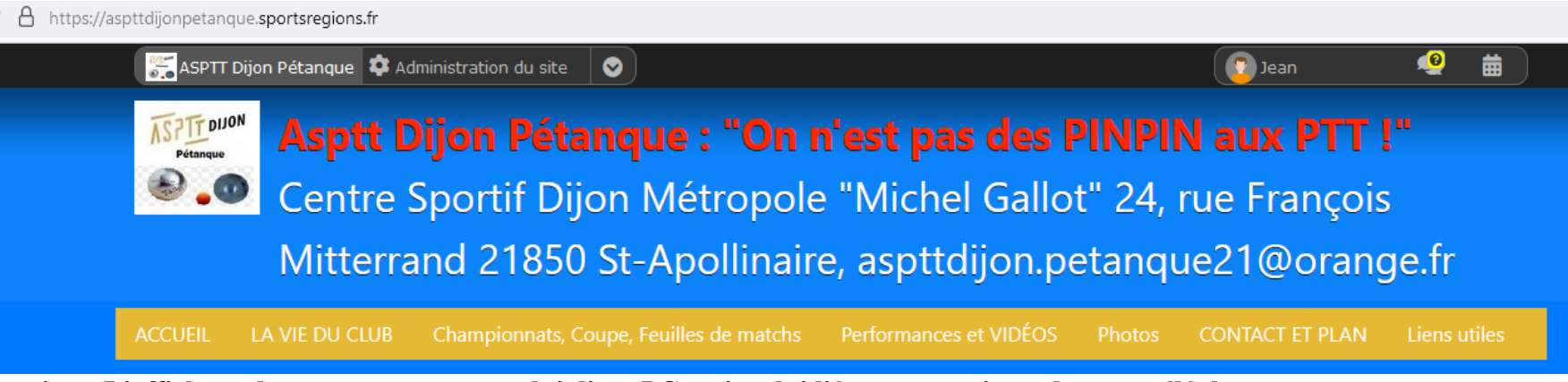

**Attention : L'affichage du menu ne sera pas celui d' un PC mais celui lié aux contraintes de votre téléphone.**

2 : Soit vous télécharger et installer l' application « sportsrégions sur votre mobile.

## **Comment télécharger et utiliser l' application « sportsrégions » sur votre mobile ?**

Au préalable, consultez l' aide en ligne de SportsRégions : https://aide.sportsregions.fr/tutoriel/application-mobile/#connexion **Via l'application mobile, vous pouvez accéder aux news, événements et albums (photos et vidéos). Les autres pages du site ne sont pas affichées.**

Sous Android, dans Play Store recherchez « sporstrégions » puis installez l' application dans votre téléphone.

Éventuellement, installez l' application OPENOFFICE (utile pour consulter les tableaux de Jean).

Éventuellement, installez aussi une application pour lire les PDF (en général il y a déjà un lecteur de PDF sur votre téléphone).

#### **Bon « surf » à tous et toutes.**

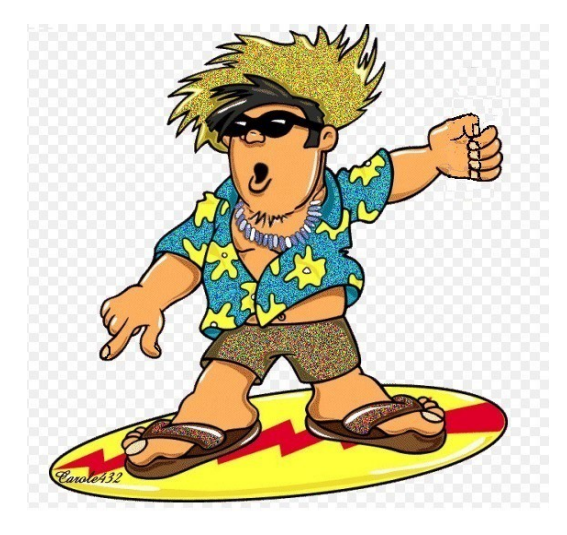